## Import von BMEL – Jahresabschlüssen in den ZBG Online Betriebsvergleich

## **Einführung**

Der Zeitaufwand für die manuelle Übertragung eines Jahresabschlusses in die Systematik des Zentrums für Betriebswirtschaft im Gartenbau (ZBG) ist mitunter beträchtlich. Um diesen Aufwand möglichst zu reduzieren, wurde beim ZBG intensiv an standardisierten Verfahren des Datenimports gearbeitet. Bei der Entwicklung der Importfunktionen wurde besonderes Augenmerk zum einen auf die Effizienz, zum anderen aber auch auf die Transparenz des Imports gelegt. Besonders geeignet für einen solchen Import sind Datensätze, die nach der Systematik des Bundesministeriums für Ernährung und Landwirtschaft (BMEL) gebucht worden sind, da die Anforderungen an die Gliederung der Konten nahezu identisch sind.

## **Durchführung eines Datenimports**

Zu Beginn eines Imports muss der entsprechende Datensatz angelegt und geöffnet werden. Klicken Sie dann oben rechts auf das Zahnrad und wählen Sie "Daten importieren" aus. Wählen Sie anschließend die zu importierende BMEL Datei im CSV-Format aus (Abbildung 1). Starten Sie im Anschluss den Import durch den Button "Datei importieren". Aufgrund der hohen Standardisierung des BMEL Abschlusses ist die manuelle Wahl einer Vorlage nicht notwendig. Die Importfunktion erkennt anhand der Datenstruktur selbstständig, dass es sich bei einer Datei um einen BMEL Abschluss handelt. Klicken Sie abschließend auf den Button "Zum Bogen" um das Resultat des Imports zu überprüfen.

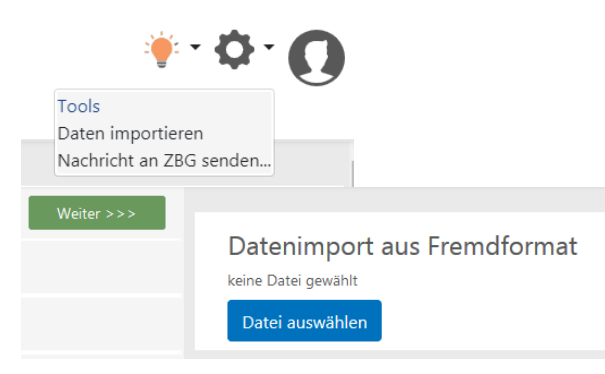

**Abb. 1:** Dialog zur Auswahl der Datei und Start des Imports

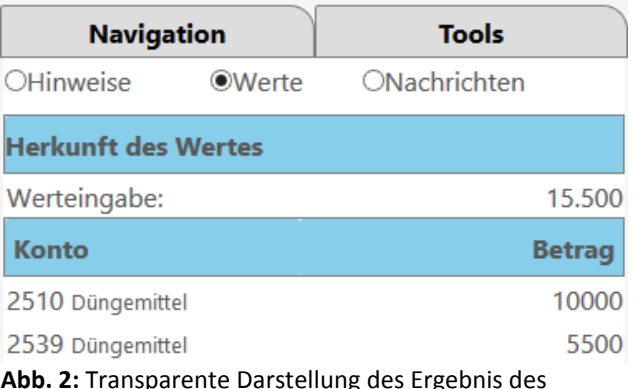

**Abb. 2:** Transparente Darstellung des Ergebnis des Imports für jeden ZBG-Index

## **Ergebnis und Kontrolle des Importvorgangs**

Im Anschluss an den Import gelangen Sie wieder zur Datensatzansicht. Hier sehen Sie nun, strukturiert nach den Bereichen des Jahresabschlusses, das Ergebnis des Imports. Wenn Sie ein Eingabefeld auswählen, können Sie die Herkunft der eingegangenen Werte nachvollziehen. Klicken Sie dazu in der Registerkarte "Tools" auf "Werte" (siehe Abbildung 2). Sollten Ihnen Fehler bei der Zuweisung auffallen, können Sie diese manuell ändern. Bitte kontaktieren Sie in diesen Fällen auch das ZBG, damit eine nachhaltige Änderung vorgenommen werden kann.